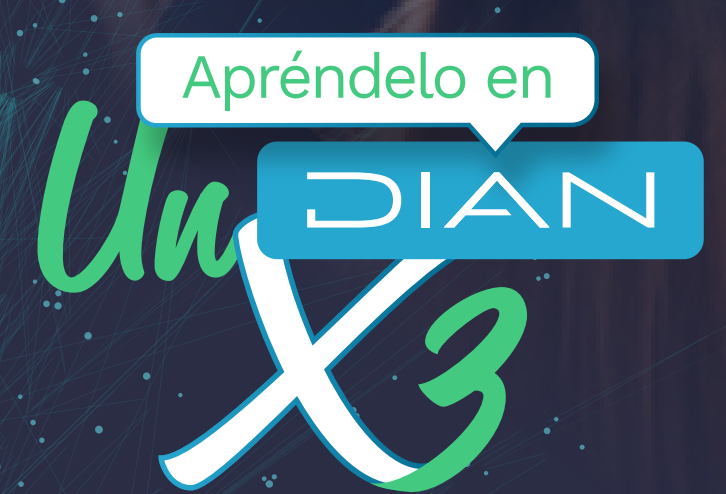

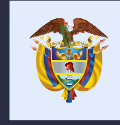

El emprendimiento<br>es de todos

Minhacienda

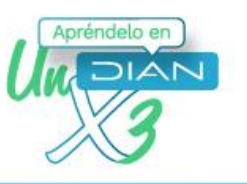

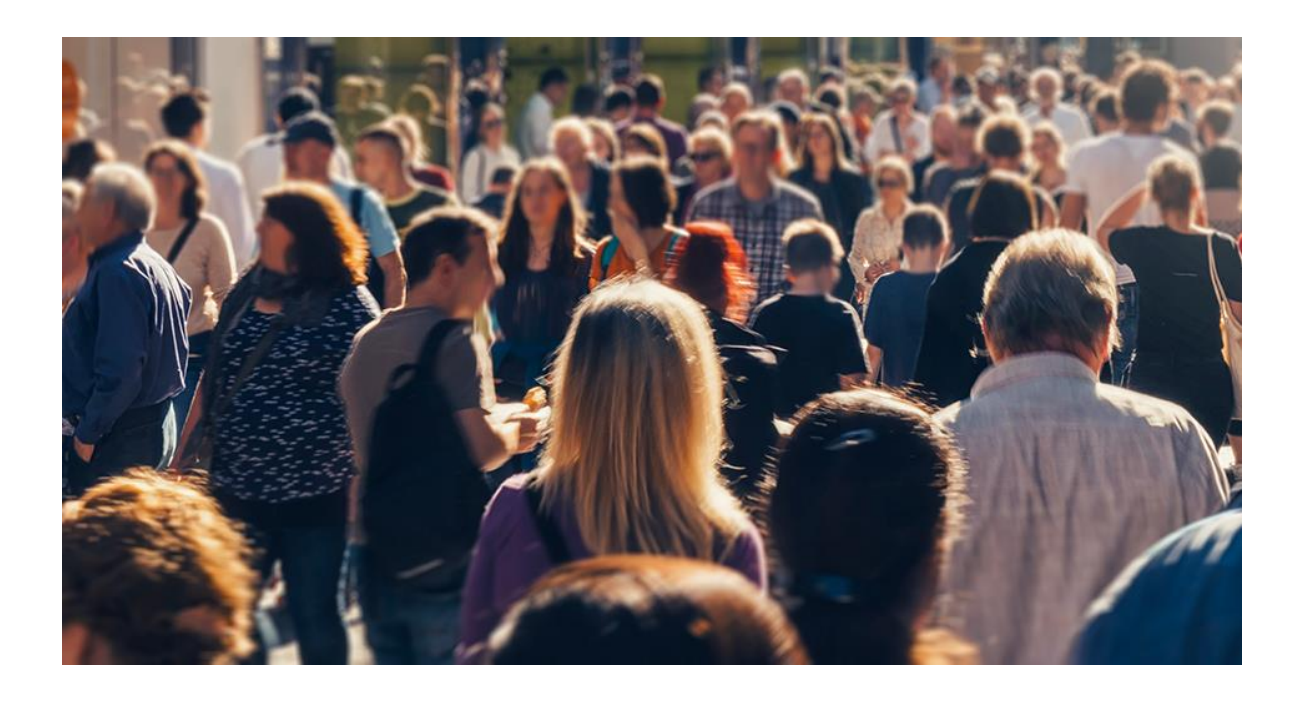

Para facilitar el proceso de sucesión, es decir, de distribución y asignación de los bienes y obligaciones de una persona fallecida o causante, a continuación, se dispone el paso a paso de los trámites que debe realizarse ante la Dirección de Impuestos y Aduanas Nacionales – DIAN y que hacen parte de dicho proceso.

Vale la pena resaltar que la sucesión puede realizarse a través de notaría, cuando la repartición se hace de común acuerdo entre los herederos o existe un testamento. De no ser así, este debe llevarse a cabo en juzgado.

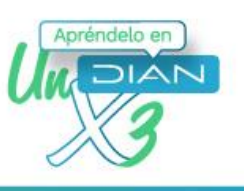

### **PASO 1:**

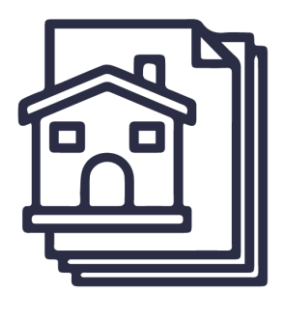

Es necesario acreditar la representación de la sucesión ante la DIAN ya sea en calidad de albacea, heredero con administración de bienes o de curador de herencia yacente nombrado por autoridad competente (Art. 572 literal d. del E.T.).

Este es un trámite ajeno a la DIAN por lo que deberás surtirlo ante los despachos judiciales o notariales, según corresponda. En este caso, el requisito se cumple allegando documento expedido por autoridad competente, indicando el nombre completo, documento de identificación y calidad con la que se actúa en la sucesión, ya sea como albacea, heredero con administración de bienes, o curador de la herencia yacente, tal como lo establece el DUR 1625 de 2016.

Ahora bien, cuando no se haya iniciado el proceso de sucesión ante notaría o juzgado, es posible solicitar la inscripción o actualización del RUT, para lo cual los herederos de común acuerdo podrán designar a uno de ellos como representante de la sucesión, mediante documento autenticado ante notario o autoridad competente, el cual se entiende presentado bajo la gravedad del juramento. En el mencionado documento se deberá manifestar que el nombramiento es autorizado por los herederos conocidos.

De existir un único heredero, este deberá suscribir un documento debidamente autenticado ante notario o autoridad competente a través del cual manifieste que ostenta esta condición.

Tratándose de menores o incapaces, el documento mencionado se suscribirá por los representantes o apoderados debidamente acreditados.

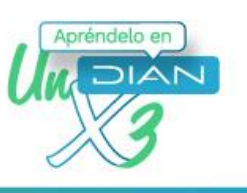

### **PASO 2:**

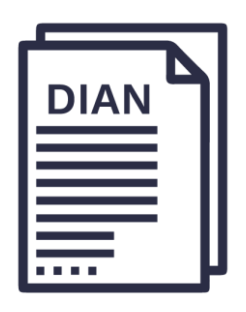

Inscribe o actualiza el Registro Único Tributario - RUT de la persona fallecida por medio de su representante o apoderado. Para esto debes agendar una cita a través del siguiente [enlace](https://agendamientodigiturno.dian.gov.co/frmDatosCita.aspx) en la opción "**Actualización RUT".**

Previo a la cita, remite los documentos para el trámite de inscripción o actualización del RUT de la sucesión ilíquida. El envío debes realizarlo al buzón virtual del punto de contacto donde se agendó la cita. Ingresa al listado de [correos electrónicos habilitados.](https://www.dian.gov.co/Paginas/Informacion-Inscripcion-Virtual-RUT.aspx)

#### **Los documentos por remitir son:**

 Fotocopia del documento de identificación del causante o en su defecto certificación expedida por la Registraduría Nacional del Estado Civil donde conste el tipo de documento, número de identificación, lugar y fecha de expedición.

Fotocopia del Registro Civil de defunción del causante, donde figure su número de identificación. Si el causante en vida no obtuvo documento de identificación, se debe presentar constancia expedida por la Registraduría Nacional del Estado Civil.

 Fotocopia del documento de identidad del representante legal de la sucesión, con exhibición del original. Cuando el trámite se realice a través de apoderado, fotocopia del documento de identidad del apoderado con exhibición del mismo y fotocopia del documento de identidad del poderdante. Original del poder especial o copia simple del poder general, junto con la certificación de vigencia del

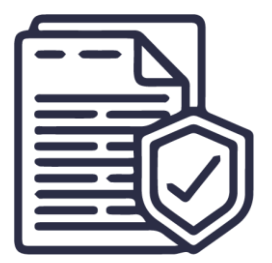

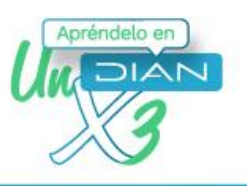

mismo expedida por el notario, cuando el poder general tenga una vigencia mayor de seis (6) meses.

- Documento expedido por autoridad competente, indicando el nombre completo, documento de identificación y calidad con la que se actúa en la sucesión, ya sea como albacea, heredero con administración de bienes, o curador de la herencia yacente.
- Revisa en el paso 1 las opciones con respecto a la representación de la sucesión.
- PDF formato RUT editable pre-diligenciado con los datos de la persona fallecida. [Descargar formato.](https://www.dian.gov.co/Documents/RUT_1_4_0_editable.pdf)

Cuando el trámite se realice a través de apoderado, se deberá anexar además de los documentos anteriormente mencionados los siguientes documentos:

- Fotocopia del documento de identidad del apoderado con exhibición del mismo.
- Fotocopia del documento de identidad del poderdante.
- Original del poder especial o copia simple del poder general, junto con la certificación de vigencia del mismo expedida por el notario, cuando el poder general tenga una vigencia mayor de seis (6) meses.

Consulta más información al respecto [aquí.](https://www.gov.co/ficha-tramites-y-servicios/T5870)

En ambos casos, inscripción o actualización, se deben suministrar los datos de quién ejercerá la representación de la sucesión ilíquida. Esta persona debe incluir en su RUT como persona natural la **responsabilidad 22** "Obligado a cumplir deberes formales a nombre de terceros", esta responsabilidad te permite cumplir las obligaciones del tercero, en este caso de la sucesión. Cuando se trate de una actualización se deberán aportar solamente los documentos que la soportan y que no reposen en la entidad, aun cuando el trámite se realice por autogestión.

Si el representante de la sucesión no tiene RUT, puede autogestionar la inscripción en línea a través del servicio de RUT virtual con la responsabilidad 22 o si ya está inscrito y requiere la actualización también lo puede efectuar en línea ingresando a su cuenta de usuario, de lo contrario requerirá [agendar cita](https://agendamientodigiturno.dian.gov.co/frmDatosCita.aspx) para ser asistido por funcionario DIAN en la opción "**Actualización RUT".** 

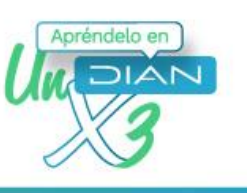

# **PASO 3.**

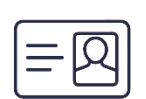

Una vez cumplas la cita, y se haya inscrito o actualizado el RUT, la DIAN habilitará al representante de la sucesión para ingresar al Portal Transaccional a nombre de dicha sucesión, con los siguientes datos:

- **NIT**: # de cédula de persona fallecida
- **Cédula**: # de cédula de representante de sucesión
- **Contraseña**: contraseña del Portal Transaccional del representante de sucesión

# **PASO 4.**

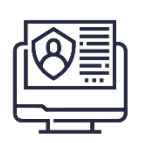

Para conocer el estado de cuenta ante la DIAN de la persona fallecida, debes solicitar información sobre las obligaciones formales y /o en mora de la sucesión ilíquida, mediante [agendamiento](https://agendamientodigiturno.dian.gov.co/frmDatosCita.aspx) seleccionando la opción **"Información Cobranzas"** o radicando la solicitud en el servicio de PQSR y denuncias ubicado en el Portal Web de la DIAN o a través del siguiente enlace.

Esta información solo puede ser solicitada por quienes ostenten las calidades mencionadas en el paso 1 con la debida acreditación.

# **PASO 5.**

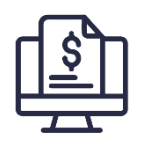

De acuerdo con el estado de cuenta, y cuando corresponda, debes presentar las declaraciones y realizar los pagos respectivos. Si tienes Firma Electrónica, puedes realizar estos trámites en línea, en caso contrario, puedes generar la Firma Electrónica que se encuentra disponible para todos los inscritos en el RUT. También puedes presentar y pagar las obligaciones ante las entidades bancarias autorizadas para el recaudo de impuestos nacionales.

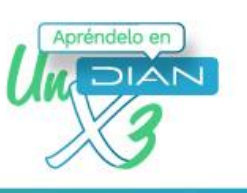

# **PASO 6.**

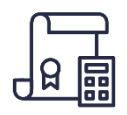

Previo a la etapa de la partición, el juez o notario dará cumplimiento al Art. 844 del E.T solicitando a la DIAN información sobre obligaciones a cargo de la sucesión ilíquida. Esto sucederá cuando el patrimonio a liquidar supere el tope de las 700 UVT establecido por la norma.

**PASO 7.**

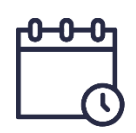

Dentro de los veinte (20) días hábiles siguientes a la radicación de la solicitud del paso anterior, la DIAN dará respuesta mediante oficio al notario o al juez, solicitando el cumplimiento de las obligaciones, si así corresponde, o autorizando para que se continúe con el proceso sucesorio en caso de no existir obligaciones a cargo de la sucesión ilíquida.

## **PASO 8.**

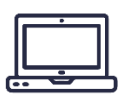

Una vez liquidada la sucesión, es decir, expedida la sentencia o escritura de adjudicación, según corresponda, debes solicitar la cancelación del RUT de la persona fallecida. Si tienes Firma Electrónica puedes realizar este trámite de manera virtual, a través de los Servicios Informáticos de la DIAN. Consult[a aquí](https://www.dian.gov.co/impuestos/personas/RUT/Radicar-actualizacion-RUT.pdf) el paso a paso.

Para tal fin, debes adjuntar a la solicitud los siguientes documentos:

- Documento expedido por juez o notario donde conste la terminación del proceso, o fotocopia de la escritura de liquidación de la sucesión cuando el proceso se adelantó ante notario o de la sentencia ejecutoriada cuando el proceso se adelantó ante juez.
- En el evento de no existir proceso de sucesión, manifestación verbal o escrita de los herederos o de sus representantes, en la que informen que el fallecido no dejó masa sucesoral que haya implicado adelantar el proceso de sucesión. Para mayor información, puedes consultar la ficha del trámite publicada en los siguientes enlaces: [Enlace 1](http://visor.suit.gov.co/VisorSUIT/index.jsf?FI=8030) - [Enlace 2](https://www.gov.co/ficha-tramites-y-servicios/T8030)

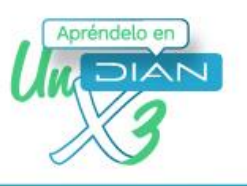

Es importante que tengas en cuenta que para que el RUT sea cancelado debe cumplir con los siguientes requisitos:

- Que se presente por el interesado, su representante legal o apoderado debidamente acreditado.
- Que se acompañe de los documentos anteriormente mencionados para solicitar la cancelación ya sea de manera virtual o presencial, según corresponda.
- Que la información contenida en el RUT se encuentre actualizada de acuerdo con los soportes de la solicitud y que se encuentre activo a la fecha de la radicación de la solicitud.
- Previamente a la presentación de la solicitud de cancelación del RUT, el contribuyente deberá tener inhabilitada la numeración de la facturación autorizada y/o habilitada que no hayan sido utilizadas.
- En caso de encontrarse el RUT en estado "suspendido", previamente a la solicitud de su cancelación, se deberá haber levantado la medida de suspensión por la autoridad judicial o administrativa competente.

Serás notificado de la decisión de la cancelación del RUT y si es aceptada. El representante de la sucesión puede [consultar en línea](https://www.dian.gov.co/Transaccional/Paginas/Transaccional.aspx) ingresando como usuario registrado opción Registro Único Tributario/consulta formulario/ donde figurará el último formulario del RUT con la leyenda "cancelado" o también consultando los estados del [RUT.](https://www.gov.co/ficha-tramites-y-servicios/T76849)

# **PASO 9.**

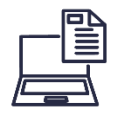

Una vez terminado el trámite de cancelación del RUT de la sucesión ilíquida, la persona que realizó los trámites, puede proceder a cancelar la responsabilidad 22 en su RUT, realizando el mismo procedimiento de agendamiento en el [link](https://agendamientodigiturno.dian.gov.co/frmDatosCita.aspx) seleccionando la opción "**Actualización Rut".**

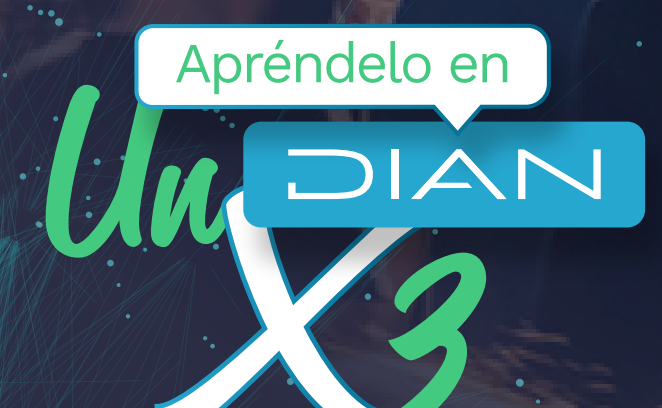

# Consulta esta información en www.dian.gov.co y nuestras redes sociales:

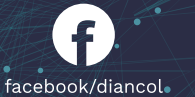

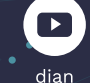

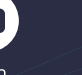

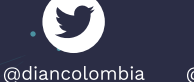

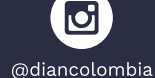

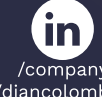

/company<br>diancolombia/

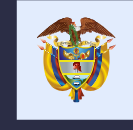

El emprendimiento<br>es de todos

Minhacienda